## **How to Register on the Government's System for Award Management (SAM)**

## **System for Award Management (www.sam.gov) 866‐606‐8220**

In order to register an entity in SAM you will need to set up an account in LOGIN.GOV (www.login.gov)

\*if you previously had a SAM account use the existing email related to that SAM account to create your LOGIN.GOV account.

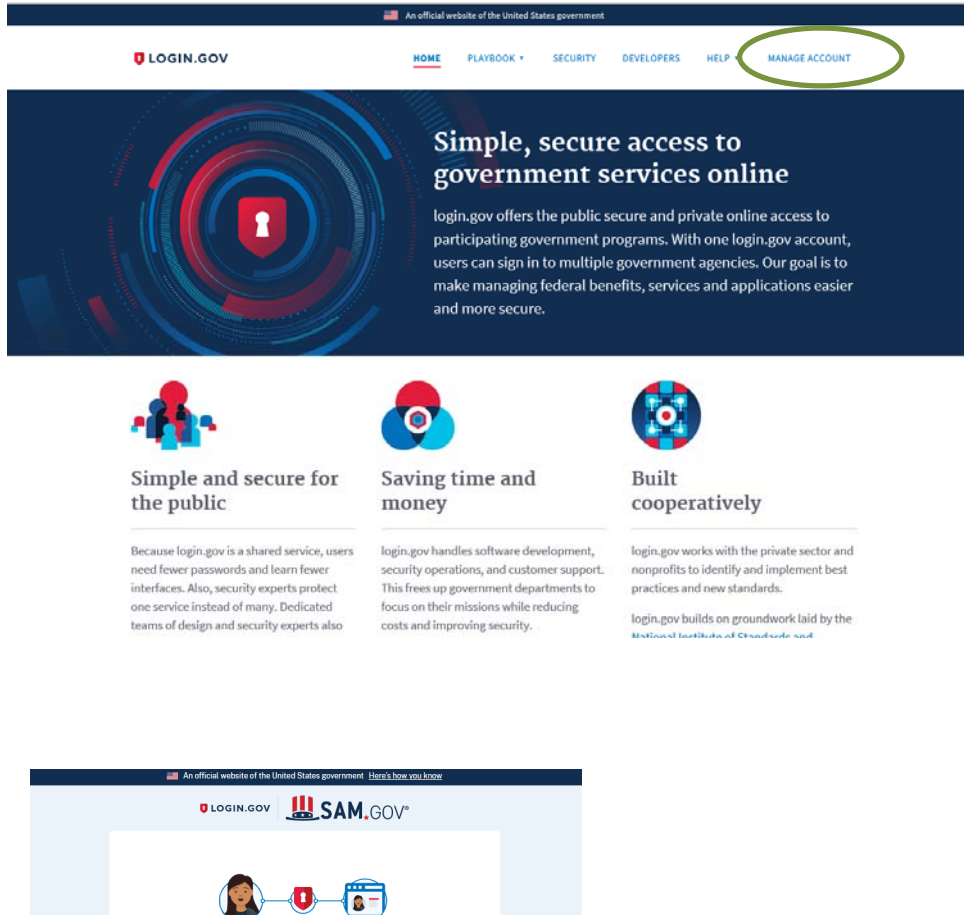

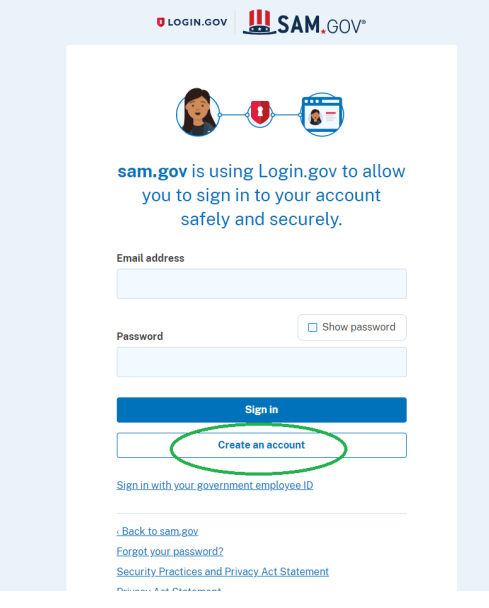

First you will need to create an Individual Account if you do not have one. Once you have an account, use the Log In to sign in and then select "Register Entity."

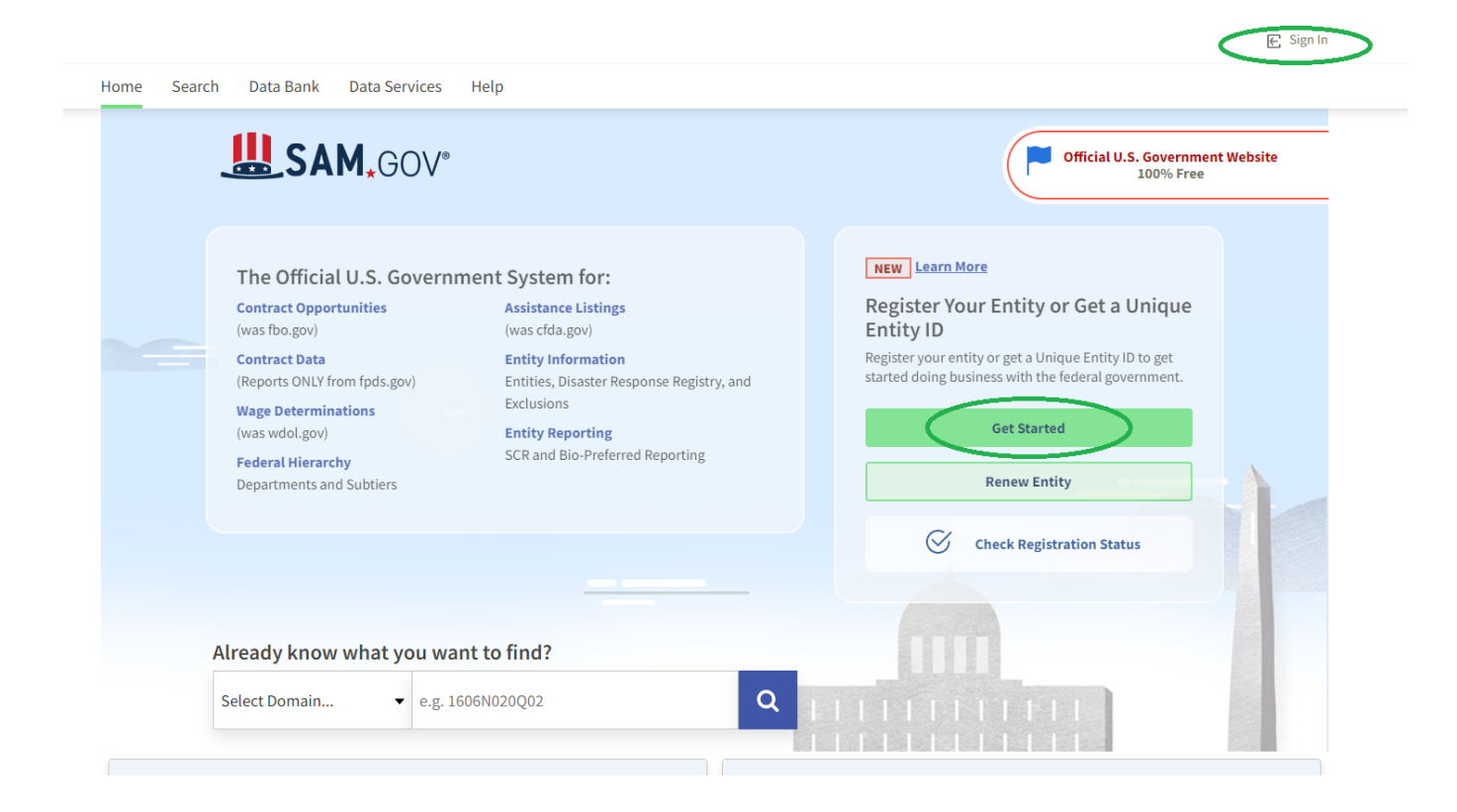

## Sam Help Page:

## https://sam.gov/content/help

The above link will take you to the help page which contains several help documents with screenshots as well as demonstration videos. Further www.sam.gov help can be found at www.fsd.gov.